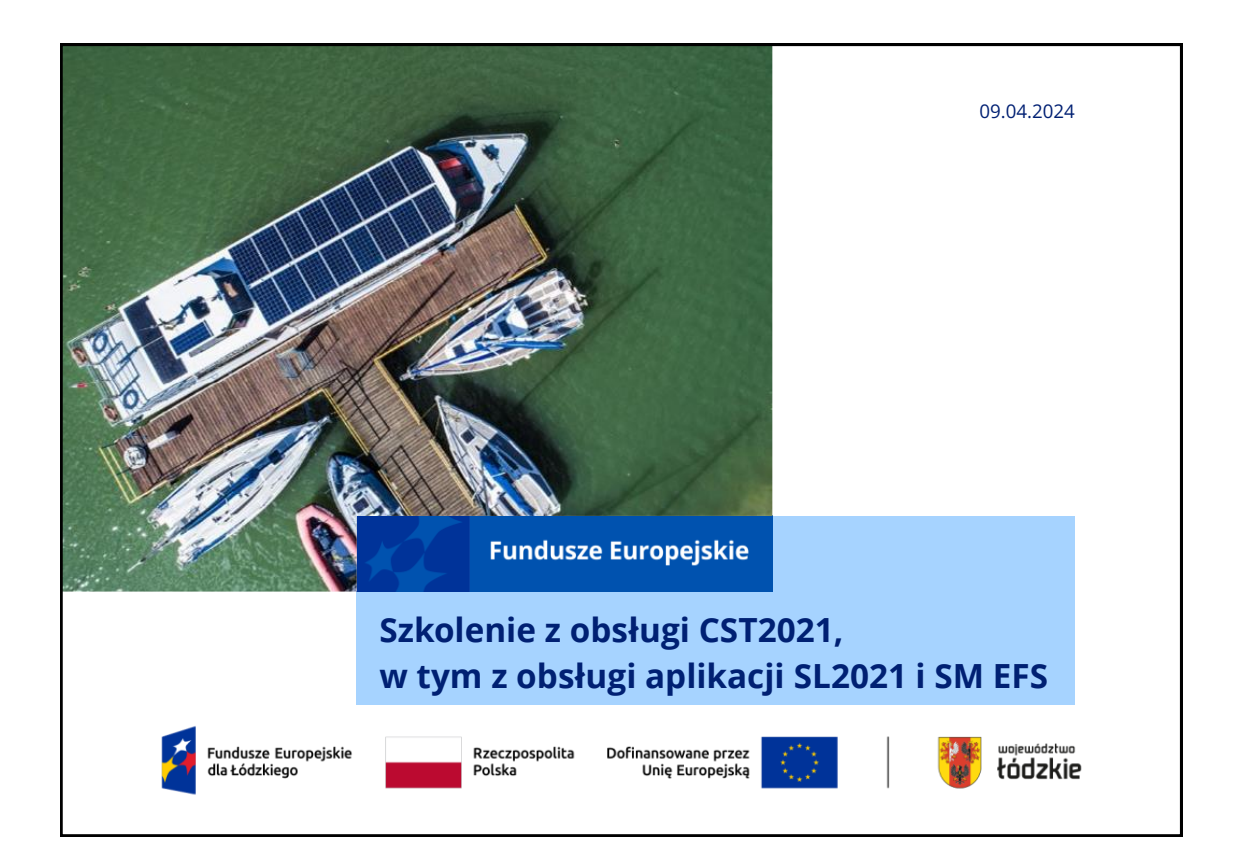

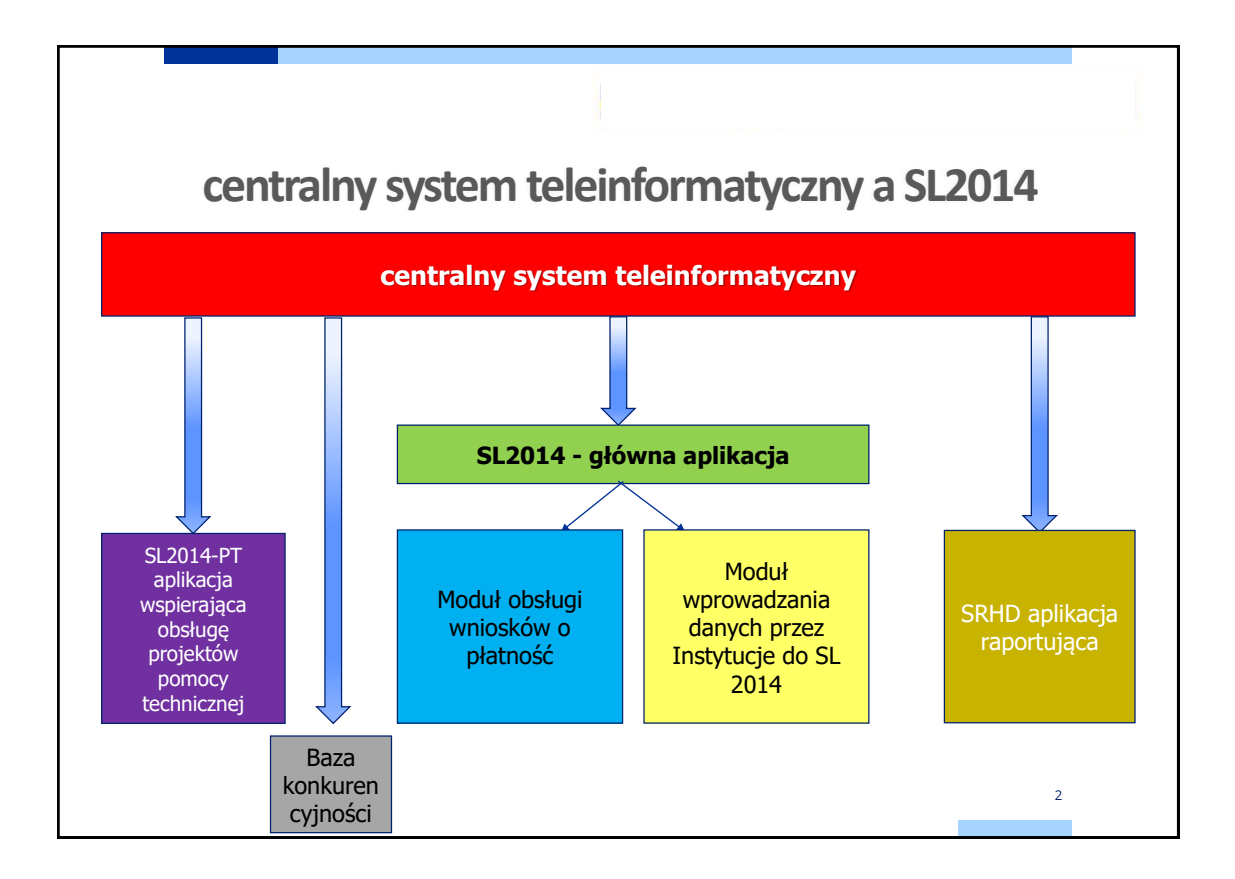

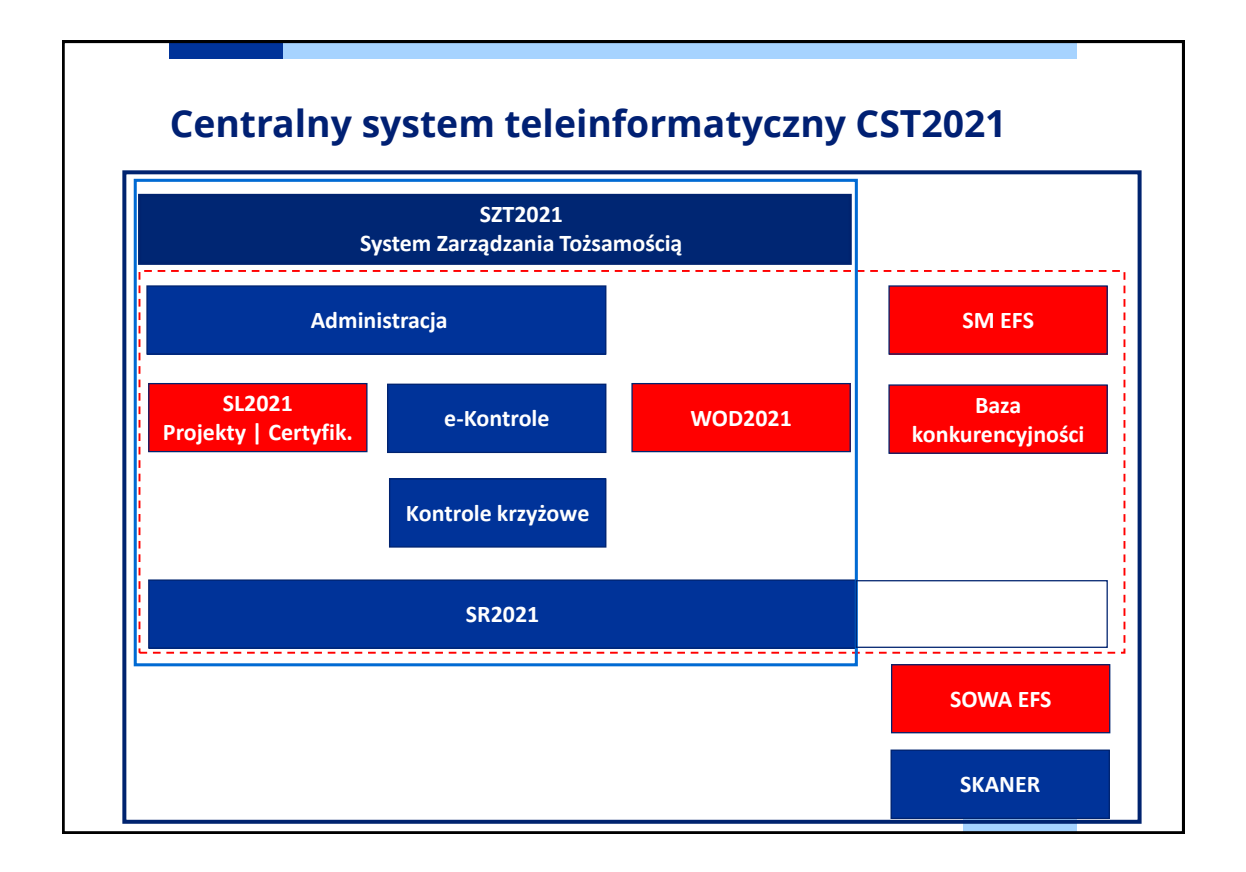

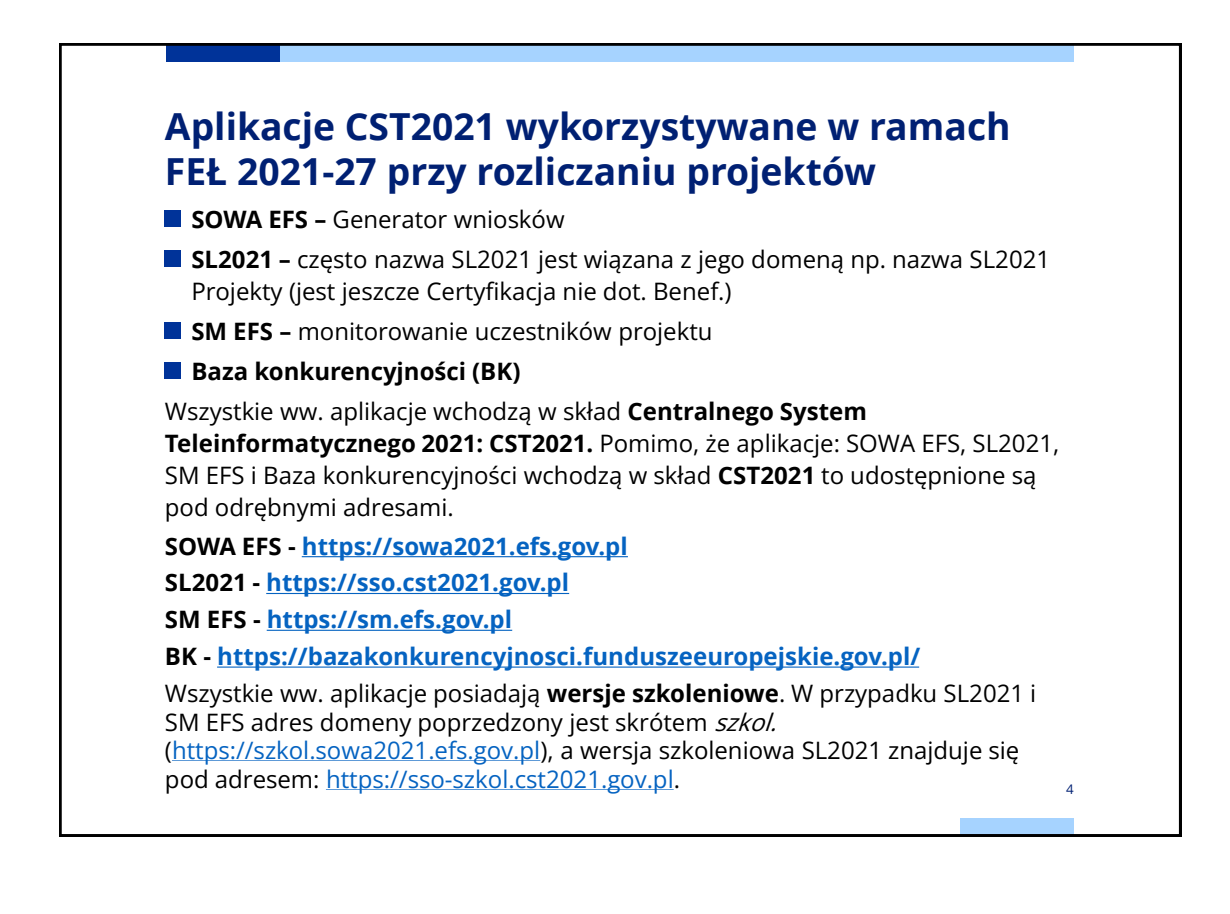

#### **Podstawy prawne dla aplikacji wchodzących w skład CST2021**

Podstawą prawną wykorzystania CST2021 w przygotowywaniu oraz rozliczaniu projektu, w tym aplikacji wchodzących w skład CST2021 są:

- Ustawa wdrożeniowa tj. ustawa z dnia 28 kwietnia 2022 r. o zasadach realizacji zadań finansowanych ze środków europejskich w perspektywie finansowej 2021–2027,
- Wytyczne dotyczące warunków gromadzenia i przekazywania danych w postaci elektronicznej na lata 2021-2027,
- Zapisy umowy o dofinansowanie projektu.

W zakresie nieuregulowanym w Wytycznych mają zastosowanie zapisy instrukcji oraz procedur przygotowanych dla SOWA EFS i SM EFS.

SOWA EFS to aplikacja wspierająca procesy ubiegania się o środki pochodzące z Europejskiego Funduszu Społecznego Plus;

SM EFS to aplikacja wspierająca procesy: a) monitorowania udzielanych wsparć, b) gromadzenia danych niezbędnych do wyliczenia osiąganych wskaźników, c) oceny kwalifikowalności wydatków współfinansowanych z Europejskiego Funduszu Społecznego Plus;

### **Zakładanie kont na aplikacjach SL2021 i SM EFS**

Konta na aplikacjach SL2021 i SM EFS powinny być zakładane **samodzielnie przez użytkownika** (ten sam adres do konta jednego użytkownika w obu aplikacjach).

**Osoba uprawniona zarządzająca projektem u beneficjenta** powinna założyć konto nie tylko na SL2021, ale również i **na SM EFS** (częste niedopatrzenie). Konta powinny być **założone i aktywne przed podpisaniem umowy o** 

**dofinansowanie projektu**.

W przypadku kont **Dyrekcji** podpisujących elektronicznie umowę i wnioski o płatność (czynność podpisywania wniosku o płatność w SL2021) w trakcie zakładania konta, lub przed dokonaniem pierwszego elektronicznego podpisu konieczne jest wprowadzenie nr **PESEL** w danych konta (wprowadzając nr PESEL tuż przed podpisaniem dokumentu wymagane jest odczekanie kilku minut).

**Przypisanie zarządzającego do projektu w SL2021** (za pomocą wysłanego zaproszenia przez instytucję) dokonywane jest **po podpisaniu** umowy .

Po **otrzymaniu maila z SL2021 o przypisaniu osoby** do projektu **osoba zarządzająca projektem u beneficjenta** może nadawać uprawnienia pozostałym użytkownikom w **SL2021**, którzy w tym momencie **muszą mieć już założone i aktywne konta na SL2021**.

7

8

### **Zakładanie kont na aplikacjach SL2021 i SM EFS**

W przypadku SM EFS nadanie uprawnień dla osoby pełniącej funkcję administratora następuje po podpisaniu umowy o dofinansowanie projektu. W SM EFS użytkownicy, którym będą przyznawane uprawnienia do wprowadzania danych uczestników projektu też powinni mieć założone i aktywne konta w momencie nadawania uprawnień przez administratora projektu.

### **Problemy w zakładaniu kont w SL2021 i SM EFS**

**Zakładanie kont dla kogoś**, a nie samodzielnie w aplikacjach SL2021 i SM EFS.

**Brak** utworzenia **konta na SM EFS przez osoby zarządzające projektem u beneficjenta**.

**Osoba zarządzająca projektem u beneficjenta** zakłada konta dla **różnych adresów mailowych w SL2021 i SM EFS**.

**Osoba zarządzająca projektem u beneficjenta** zakłada konto na SL2021 i SM EFS **na inny adres mailowy** niż w złożonym do instytucji **wniosku o dodanie osoby uprawnionej zarządzającej projektem**.

**Brak utworzenia konta w aplikacjach SL2021** lub/i **SM EFS** przez **osoby uprawnione do rozliczania projektu**.

Brak aktywacji konta **w aplikacjach SL2021** lub/i **SM EFS** przez **osoby uprawnione do rozliczania projektu** (dla pewności, że konto jest aktywne należy dokonać zalogowania w aplikacjach).

**Brak nadawania uprawnień do rozliczania projektu dla innych osób z instytucji** (czekanie aż te uprawnienia nada instytucja).

**Brak wyboru kontekstu pracy** po zalogowaniu w SL2021.

**Brak aktywacji profilów** członków zespołu **w SM EFS** przez zarządzającego projektem u beneficjenta.

### **Role czyli uprawnienia w SL2021**

W SL2021 użytkownicy mogą mieć różne uprawnienia (w SL2014 wszyscy użytkownicy mieli te same uprawnienia), które są przypisane do poszczególnych ról (rola to zestaw uprawnień). Wyróżnia się następujące role (kolejność ról od roli mającej najszersze uprawnienia):

- Beneficjent **zarządzający**
- Beneficjent **osoba uprawniona**,
- Beneficjent **edycja danych**,
- Beneficjent **obsługa wniosków o płatność**,
- Beneficjent **podpisujący,**
- Beneficjent **odczytujący**,
- Beneficjent **zarządzanie użytkownikami**.

Jednemu użytkownikowi można nadać **kilka ról** (użytkownik ma rolę lub kilka ról przypisane do projektu i może mieć różne role w różnych projektach w tej samej organizacji). Najczęściej **osobie rozliczającej projekt** będzie nadawana **rola osoby uprawnionej**, **edycja danych**, **obsługa wniosków o płatność, edycja danych**.

Rola osoby uprawnionej ma szerszy zakres uprawnień, a wniosków o płatność nie przewidziano dostępu do zamówień publicznych. ponieważ dla roli obsługa wniosków o płatność. <sup>9</sup>

### **Role czyli uprawnienia w SL2021**

Rola edycja danych ma podobny zakres uprawnień (w tym zamówienia publiczne) co rola osoba uprawniona, ale nie ma możliwości podpisania wniosku o płatność.

Mając rolę osoba uprawniona lub obsługa wniosków o płatność można dokonywać podpisywania wniosków o płatność.

Rola podpisywania pozwala na podpisywanie umowy/aneksów i wniosków o płatność.

Rolę zarządzającego lub zarządzającego uprawnieniami należy nadać także drugiej osobie, która będzie administrować uprawnieniami w ramach projektu, obok osoby zarządzającej projektem u beneficjenta (dla kolejnej osoby uprawnionej zarządzającej projektem u beneficjenta nie jest wymagane złożenie do instytucji kolejnego wniosku o nadanie uprawnień dla osoby uprawnionej zarządzającej projektem u beneficjenta).

Rola zarządzania uprawnienia pozwala tylko na nadawanie uprawnień – można tą rolę nadać dodać osobie mającej rolę np. osoby uprawnionej, by obok rozliczania projektu mogła nadawać uprawnienia pozostałym członkom zespołu rozliczającego projekt.

### **Role czyli uprawnienia w SL2021**

W przypadku projektu partnerskiego rozliczanym poprzez cząstkowe wnioski o płatność wyodrębnić można następujące role

- Realizator **zarządzający**,
- Realizator– **osoba uprawniona**,
- Realizator **edycja danych**,
- Realizator **obsługa wniosków o płatność**,
- Realizator **odczytujący**,
- Realizator **zarządzanie użytkownikami**.

Zakres uprawnień dla ról realizatora jest taki sam jak u beneficjenta z wyjątkiem funkcjonalności dedykowanych beneficjentom jak podpisywanie wniosku o płatność, składanie całościowego wniosku o płatność.

#### **Role czyli uprawnienia w SM EFS**

W SM EFS wyróżnia się następujące role:

- Administratora (kolejnego) w instytucji,
- Lider zespołu monitorowania projektu,
- Członek zespołu monitorowania projektu,
- Obserwator monitorowania projektu.

W przypadku SM EFS najbardziej adekwatną rolą jest **Lider zespołu monitorowania projektu**, ponieważ członek zespołu monitorowania projektu nie ma możliwości utworzyć formularza monitorowania i nie ma dostępu do raportów ze wskaźnikami projektu.

#### Wykaz uprawnień z wyjątkiem roli obserwatora: 13 **Role czyli uprawnienia w SM EFS** Profil: FERS.03.01-IZ.00-2222/22 - Członek zespołu monit orowania projekt u Profil: FERS.03.01-IZ.00-2222/22 - Lider zespołu monit orowania projekt u Prof il : FERS. 03. 01-IZ. 00-2222/22 - Adminis t rat or wprojekcie Członek zespołu monit orowania projekt u Lider zespołu monit orowania projekt u Administ rat or wprojekcie 2 akres uprawnień profil u:<br>Most organizacjie organizacji w profil w profil w profil w profil w profil w profil w profil w profil w profil<br>Most organizacji w profil w profil w profil w profil w profil w profil w profil w p Monit orowanie projekt u Rol e Rol e Monit orowanie projekt u Rol e Rol e Rol e Rol e Rol e Rol e Rol e Rol e Rol e Rol e Rol e Rol e Rol e Rol e Rol e Rol e Rol e Rol e Rol e Rol e Rol e Rol e Rol e Rol e Rol e Rol e Rol Rejest racja nowego uczest nika/ podmiot u Eksport / import bazy monit orowania projekt u Profile uprawnień użytkowników Akt ual izacja danych uczest nika/ podmiot u Rejest racja nowego uczest nika/ podmiot u Rejest racja nowego uczes t nika/ podmiot u Rejest racja nowego uczes t nika/ podmiot u Rejest racja nowego profil u Tworzenie nowego Usuwanie uczes t nika/ podmiot u Akt ual izacja danych uczes t nika/ podmiot u Dane prof il u<br>Usuwanie uczes t nika/ podmiot u Dane prof il u Dane prof il u Udział uczestników wpodobnych projekt ach Usuwanie uczest nika/ podmiot u Zarządzanie prof il em Formul arze monit orowania projekt u Udział uczestników wpodobnych projekt ach Edycja danych prof il u Udział uczestników wpodobnych projekt ach Edycja danych prof il u Info**rmacje dla beneficjentów Logi monit orowania projekt u Logi monit orowania projekt u Monit orowanie projekt u** Informacje dla uczestników projektów Formul arze monit orowania projekt u Eks port / import bazy monit orowania projekt u Tworzenie i poprawa f ormul arza Rejes t racja nowego uczest nika/ podmiot u Wskaźniki projekt u Akt ual izacja danych uczest nika/ podmiot u Akt ual izacja danych uczes t nika/ podmiot u Logi f ormul arza Usuwanie uczes t nika/ podmiot u Wskaźniki projekt u Udział uczestników wpodobnych projekt ach Informacje dla beneficjentów **Logi monit orowania projekt u** Informacje dla uczestników projektów **Formul arze monit orowania projekt u** Tworzenie i poprawa f ormul arza Wskaźniki projekt u Logi f ormul arza Wskaźniki projekt u Informacje dla beneficjentów Informacje dla uczestników projektów

### **Nowa perspektywa finansowa – nowe podejście, nowe rozwiązania w CST2021**

**Rozdrobnienie następcy CST2014 na odrębne aplikacje**, w tym odrębna aplikacja do **monitorowania uczestników projektów** czy **kontroli projektu**.

**Zmiana numeracji projektów** - po pierwsze numeracja została odchudzona o numer Poddziałań, które w perspektywie finansowej 2021-27 nie występują. Poza tym w numeracji projektów usunięty został kod NUTS (Łódzkie miało -10-), a zastąpiony został kodem definiującym rolę instytucji (IP) wraz z numerem porządkowym instytucji podpisującej umowę o dofinansowanie projektu (01) przedzielonym znakiem "." np. dla trzeciego projektu złożonego w roku 2023 w ramach Działania FELD.07.01 numer projektu będzie następujący **FELD.07.01- IP.01-0003/23**.

Kodu NUTS nie zawiera także **numeracja naboru** – przykładowy numer naboru FELD.07.01-IP.01-001/23.

Dane są wprowadzane do CST2021 nie później niż w ciągu **3 dni roboczych** od wystąpienia zdarzenia warunkującego konieczność wprowadzenia lub modyfikacji danych **(SM EFS!!!)**.

#### **Nowa perspektywa finansowa – nowe podejście, nowe rozwiązania w CST2021**

Beneficjent nie przekazuje do instytucji przed podpisaniem umowy wniosków o nadanie uprawnień dla wszystkich osób uprawnionych, które w jego imieniu będą rozliczać projekt, a jedynie składa **Wniosek o dodanie osoby uprawnionej zarządzającej projektem po stronie Beneficjenta**, która będzie pełnić rolę administratora zarządzającego uprawnieniami u tego beneficjenta (nadawać uprawnienia dla każdej osoby uprawnionej). Na podstawie tego wniosku pracownik instytucji wysyła zaproszenie dla beneficjenta i ewentualnie realizatora do zarządzania projektem.

Instytucja w Dokumencie umowy w SL2021 może umieścić **skan umowy**  podpisanej w wersji papierowej oraz wszystkie załączniki do umowy, w tym skan podpisanego Harmonogramu płatność, a w przypadku umowy i harmonogramu płatności podpisanego elektroniczne dodaje pozostałe załączniki do umowy. Wszystkie załączniki podłączone do umowy (czy aneksu) może pobrać beneficjent.

Zwiększono **rozmiar pliku** do **50MB**.

### **Aplikacja SL2021**

Aplikacja SL2021 jest aplikacją wspierającą proces rozliczania projektów finansowanych z Funduszy Europejskich w obszarach:

- **Wnioski o płatność**,
- **Korespondencja**,
- **Zamówienia publiczne**,
- **Harmonogram płatności** (jeszcze nie uruchomiony),
- **Baza personelu** (jeszcze nie uruchomiony),
- **Granty**,
- **Instrumenty finansowe**.

W SL2021 nie zawiera obszaru dotyczącego **monitorowania uczestników projektu**, które w ramach CST2021 jest dokonywane za pomocą **aplikacji SM EFS**.

16

# **Aplikacja SL2021**

**Brak jednej instrukcji** w postaci Podręcznika beneficjenta a **odrębne instrukcje dla poszczególnych modułów**: do wniosków o płatność, zamówień publicznych.

W SL2014 podstawowym elementem projektu była umowa o dofinansowanie projektu (i ewentualne aneksy), natomiast w SL2021 Projekty takim najważniejszym faktorem jest **projekt jako całość** (bez podziału na umowę i aneksy), co za tym idzie **Wniosek o płatność** jest **składany** w ramach **projektu,**  a nie w ramach umowy czy aneksu (nie jest przypisany do umowy czy aneksu), ale może zawierać aktualne wartości z umowy czy aneksu.

Podejście **projektowe** dla **projektów partnerskich** – zadania, koszty, wskaźniki dotyczą całego projektu, a nie do poszczególnych partnerów, co umożliwia usunięcie partnera z projektu w SL2021, czy zmianę sposobu rozliczania projektu.

Udostępniono funkcję **podpisania podpisem elektronicznym** umowy i aneksów do umowy (nie dotyczy aneksów związanych z przesłaniem nowej wersji wniosku w SOWA EFS).

### **Aplikacja SL2021: wniosek o płatność**

**Przygotowany wniosek o płatność** (spełniający reguły walidacyjne) musi zostać **przekazany do podpisu. Podpisywanie wniosku o płatność** może być dokonane przez beneficjenta poprzez **podpis elektroniczny** lub **podpis niekwalifikowalny** (kod na konto użytkownika podpisującego wniosek o płatność). Podpisywanie wniosku o płatność jest działaniem poprzedzonym **czynnością przekazania wniosku do** podpisu.

Wysłanie korespondencji z **wynikiem weryfikacji nie będzie już niezbędne**, aby **odblokować wniosek do poprawy przez beneficjenta**. Wystarczy sama zmiana statusu wniosku na "do poprawy" i zatwierdzenie weryfikacji.

**Brak automatycznej aktualizacji** danych w wyniku wprowadzenia zmian do projektu w przygotowywanym wniosku o płatność jak i w nowo utworzonej wersji wniosku w wyniku skierowania do poprawy/korekty. **Aktualizacja** danych następuje **w wyniku wybrania funkcji** aktualizacji danych przez **beneficjenta** lub **opiekuna projektu**.

18

#### **Nowa perspektywa finansowa – nowe podejście, nowe rozwiązania: Wniosek o płatność**

Wprowadzono nowy rodzaj wniosku o płatność: **krótki wniosek o zaliczkę**, zawierający jedynie okres i kwotę zaliczki.

W samym wzorze wniosku o płatność nie dokonano wielu korekt. Zmieniono **sposób wypełnienia niektórych pól**: opis zadań, czy wprowadzenie wartości osiągniętych wskaźników. W celu uzupełnienia np. opisu zadaniu należy dokonać poprzez jego edycję, a następnie występuje konieczność zapisania danych.

**Do najważniejszych zmian we wniosku o płatność należy zaliczyć:**

**Wartość ogółem narastająco wskaźników sumowana** przez SL2021 w przypadku **korekt wartości wskaźników dla kobiet lub mężczyzn** (w SL2014 było sporo błędów w tym zakresie);

Nowe pola wynikające z **ujednolicenia** danych we wniosku o płatność w projektach **EFS+ z EFRR** tj. kwota dokumentu netto, wartość ogółem, źródła finansowania w podziale na wydatki ogółem i wydatki kwalifikowalne (te same wartości);

Nowe pole w Zestawieniu dokumentów: **Rodzaj dokumentu** – lista wyboru: Faktura (…), lista płac, inne;

**Nowa perspektywa finansowa – nowe podejście, nowe rozwiązania: Wniosek o płatność**

**Nie zaznacza się limitu** – limit jest przypisany do konkretnej pozycji budżetowej w momencie przypisania dokumentu potwierdzającego poniesione wydatki dla danej pozycji budżetowej limit automatycznie nalicza się. Limit można dodać w zwrotach i korektach;

Nowy **szablon Zestawienia dokumentów** w pliku xls;

W Źródłach finansowania podaje się wartość **Dofinansowania** ze wskazaniem ile kwoty jest **z UE**, bez wskazywania BP;

**Podsumowanie** dla wkładu własnego wskazanego w Źródłach finansowania.

20

### **Nowa perspektywa finansowa – nowe podejście, nowe rozwiązania: Wniosek o płatność**

**Przekazywanie wniosku o płatność do podpisu** i **podpisywanie wniosku o płatność** przez beneficjenta poprzez **podpis elektroniczny** lub **podpis niekwalifikowalny** (kod na konto użytkownika podpisującego wniosek o płatność). Podpisywanie wniosku o płatność jest odrębnym działaniem poprzedzonym czynnością przekazania wniosku do podpisu, a nie automatycznym przypisaniem przez SL2021 czynności podpisywania wniosku o płatność użytkownikowi go wysyłającemu (jak to miało miejsce w SL2014).

**Wysłanie** korespondencji z **wynikiem weryfikacji nie będzie już niezbędne**, aby **odblokować wniosek do poprawy przez beneficjenta**. Wystarczy sama zmiana statusu wniosku na "do poprawy" i zatwierdzenie weryfikacji.

**Brak automatycznej aktualizacji** danych w wyniku wprowadzenia zmian do projektu w przygotowywanym wniosku o płatność jak i w nowo utworzonej wersji wniosku w wyniku skierowania do poprawy/korekty. **Aktualizacja** danych następuje **w wyniku wybrania funkcji** aktualizacji danych przez **beneficjenta** lub **opiekuna projektu**.

#### $21$

#### **Nowa perspektywa finansowa – nowe podejście, nowe rozwiązania: Monitorowanie uczestników**

**Dane uczestników projektu i podmiotów objętych wsparciem** są **wprowadzone** w aplikacji SM EFS bezpośrednio do **bazy danych**, a nie do konkretnego **formularza monitorowania**.

Formularze monitorowania zawierają dane na konkretny okres i są tworzone by przesłać informacje o uczestnikach projektu oraz podmiotach. Tworząc formularz wybiera się datę okresu sprawozdawczego, a aplikacja **SM EFS pobiera** (poprzez te kryterium daty) **z bazy danych do formularza dane uczestników projektu i podmiotów objętych wsparciem**, który jest następnie przesyłany do Instytucji.

Aplikacja SM EFS także umożliwia:

- **zdefiniowanie szablonu uczestnika projektu** lub/i **podmiotu** dzięki czemu część danych wspólnych jest uzupełniona (uzupełnienie jedynie danych nie zapisanych w szablonie i ewentualna zmiana danych dla uczestnika projektu lub/i podmiotu wymykającego poza szablon (np., osoba obcego pochodzenia),
- bezpośrednio w SM EFS przez opiekuna projektu i beneficjenta **raportu** z osiągniętymi wartościami **wskaźników produktu i rezultatu** (większość wskaźników WLWK),

### **Nowa perspektywa finansowa – nowe podejście, nowe rozwiązania: Monitorowanie uczestników**

• **weryfikację udziału uczestników w podobnych projektach** bezpośrednio w SM EFS przez beneficjenta i opiekuna projektu – weryfikacja udziału w ramach jednego celu szczegółowego: b, c, d, e, f, g) lub w ramach kilku celów szczegółowych jednocześnie: a, h, i, j, k, l (w tabeli widoczne powiązania),

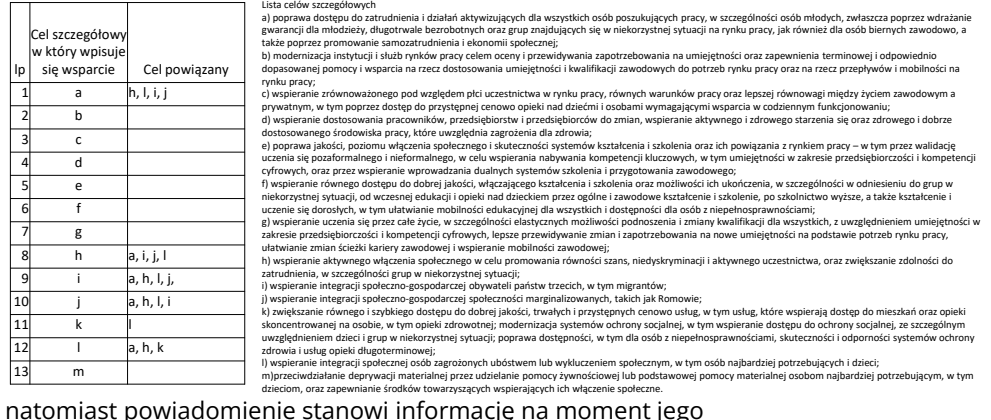

natomiast powiadomienie stanowi informację na moment jego wygenerowania (po poprawieniu danych nie aktualizuje się).

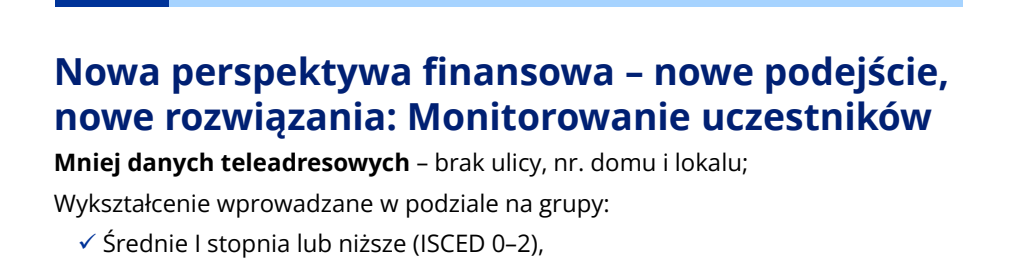

- $\checkmark$  Ponadgimnazjalne (ISCED 3) lub policealne (ISCED 4),
- Wyższe (ISCED 5–8);

Nowe pola dot. sytuacji uczestnika projektu:

- Osoba obcego pochodzenia,
- Osoba państwa trzeciego,
- Osoba należąca do mniejszości narodowej lub etnicznej (w tym społeczności marginalizowane);

Nowe pole: **Zakres wsparcia**.

#### **Brak daty zakończenia udziału w formie wsparcia**.

**Wybór** z listy **zakresu** i **form wsp**arcia uzależniony od **celu szczegółowego**, do którego jest przypisane Działanie.

24

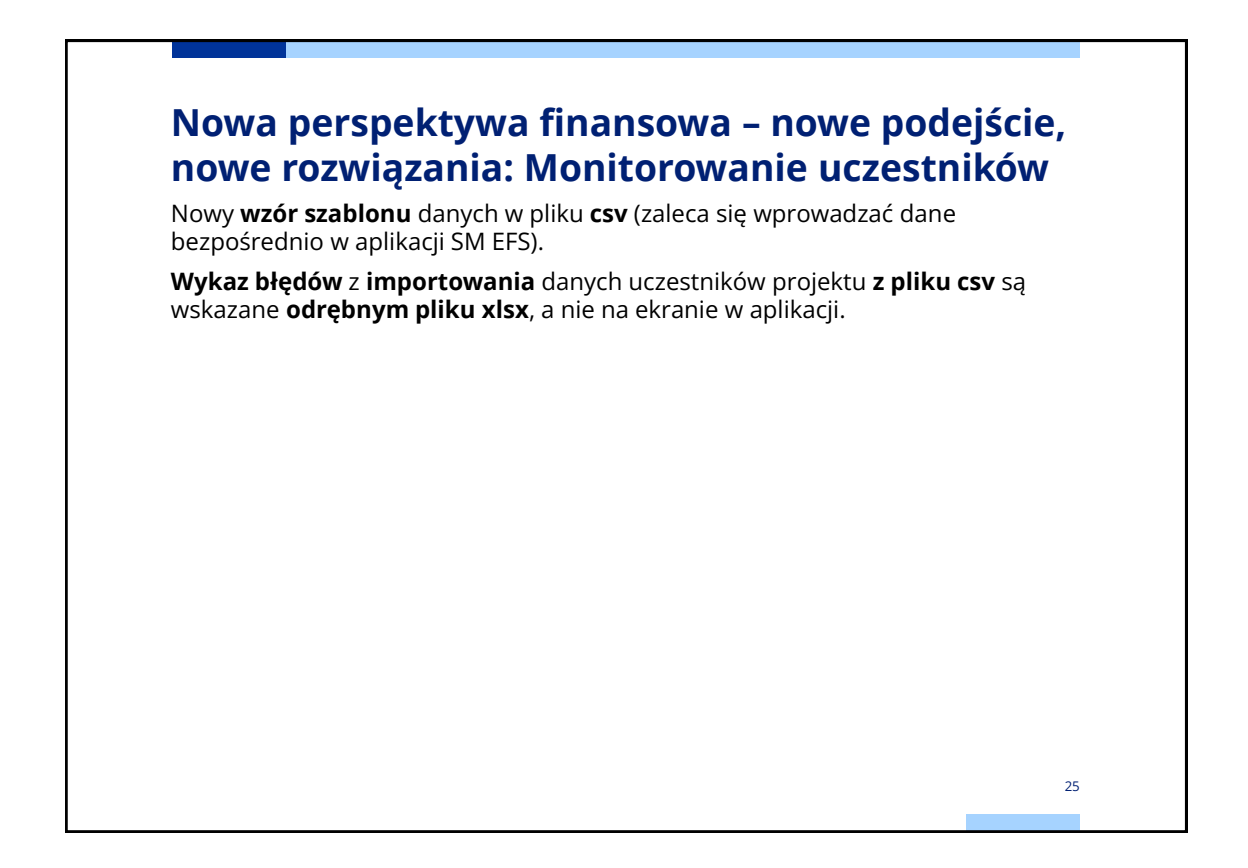

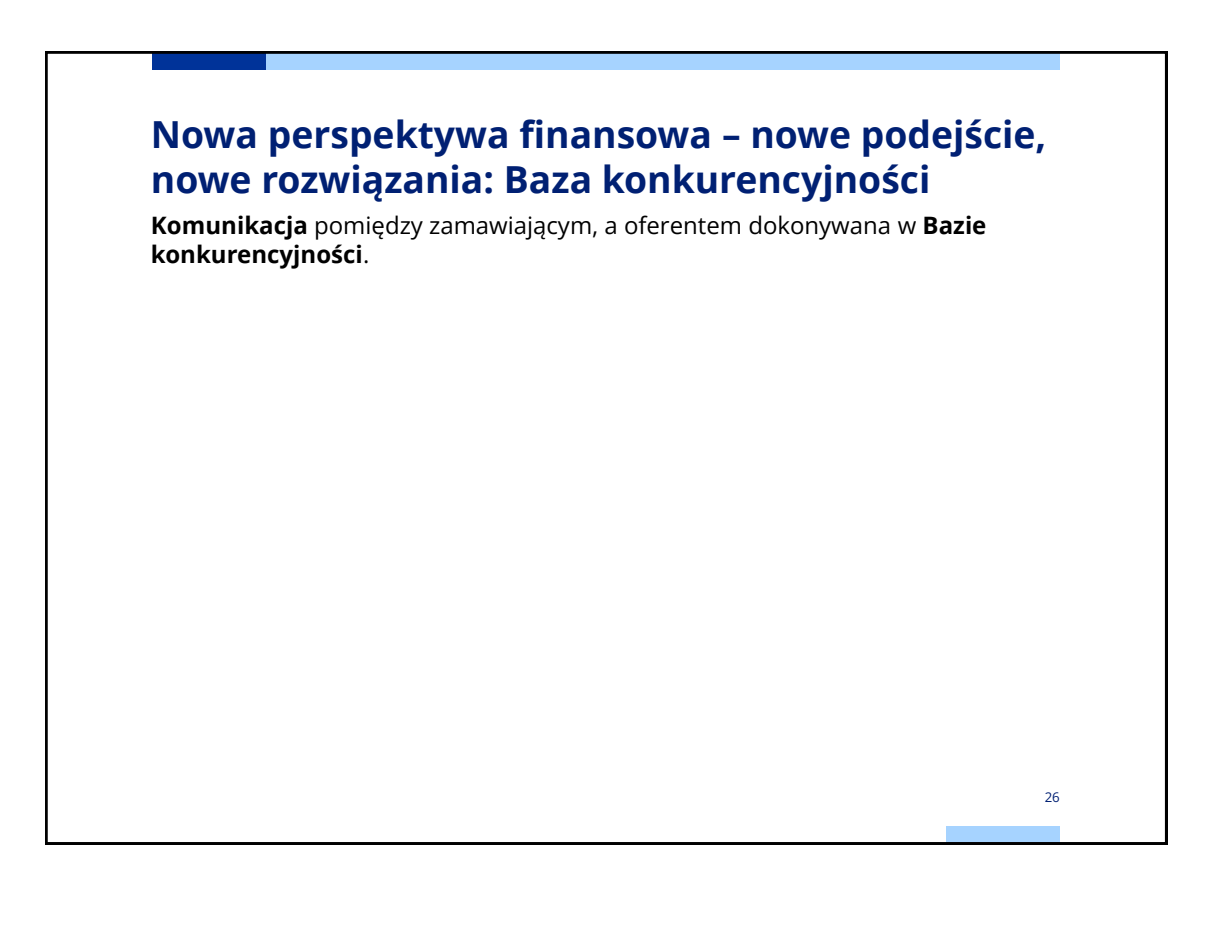

### **Nowa perspektywa finansowa – nowe podejście, nowe rozwiązania: Zamówienia publiczne**

Zamówienia publiczne to moduł aplikacji SL2021 umożliwiający gromadzenie danych dotyczących zamówień publicznych w ramach realizowanego projektu oraz zawartych w ramach tych zamówień kontraktów z Wykonawcami i Podwykonawcami.

Funkcjonalność ta dotyczy zamówień realizowanych w oparciu o Prawo zamówień publicznych, a także innych ustaw, które mają zastosowanie. Funkcjonalność nie dotyczy postępowań dokumentowanych w Bazie konkurencyjności.

W tym module beneficjent przesyła informacje o ogłoszeniu oraz o podpisanej umowie z wykonawcą (w SL2021 nazywaną kontraktem).

Nowością w porównaniu z SL2014 jest wykazywanie **podwykonawców** w zamówieniach publicznych (ale nie podwykonawców dla podwykonawcy) poprzez dodanie **kontraktu Wykonawcy** zamówienia publicznego **z Podwykonawcą** (nie schodzi się do kontraktów podwykonawców z podwykonawcami).

Umowy/kontrakty zawarte w ramach PZP wprowadza się **dwuetapowo**: najpierw dane dotyczące **zawartej umowy**, a po zapisaniu dane **wykonawcy**/**podwykonawcy**.

# **Nowa perspektywa finansowa – nowe podejście, nowe rozwiązania: Harmonogram płatności**

Nie przewiduje się zmian w stosunku do SL2014 – moduł jeszcze nieuruchomiony w SL2021.

Do momentu uruchomienia beneficjenci mają **przesyłać w Korespondencji** w SL2021 **wypełniony szablon** udostępniony przez IK.

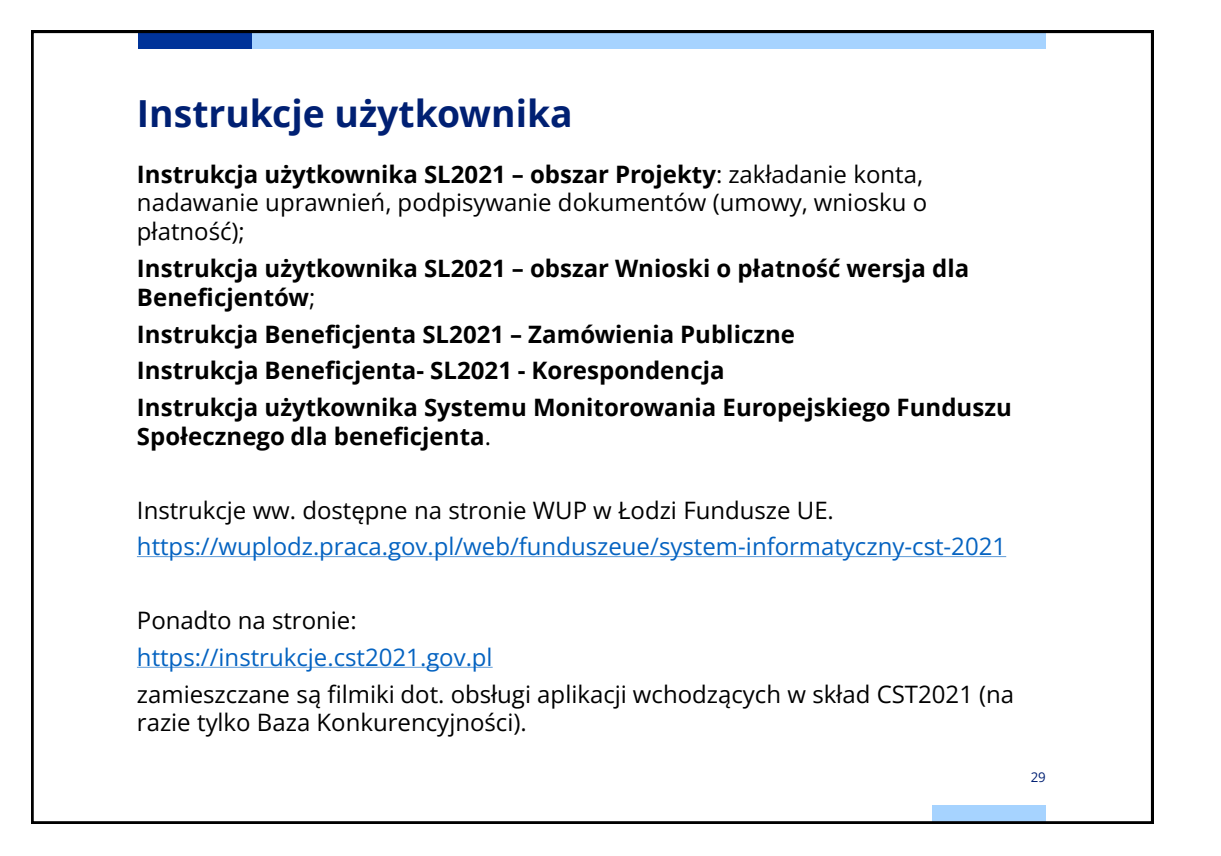

# **Zgłaszanie zmian do projektu**

W systemie SL2021 istnieje możliwość przygotowania i złożenia do instytucji **wniosku o zmianę** (zgłoszenie zmiany do projektu), ale to rozwiązanie **dot. projektów współfinansowanych z EFRR i FST**.

Ze względu na ujednolicenie w SL2021 zakresu danych dla projektów współfinansowanych z EFS+ i EFRR do SL2021 nie eksportuje się z SOWA EFS wiele danych projektu. Są to:

- Grupa docelowa (pole),
- Osoba do kontaktu (pole),
- Uzasadnienie wydatków (cała sekcja),
- Potencjał do realizacji projektu (cała sekcja) w tej sekcji opis rekrutacji,
- Dodatkowe informacje (cała sekcja),
- Oświadczenia (cała sekcja),
- Załączniki (cała sekcja),
- Harmonogram realizacji projektu (cała sekcja).

# **Zgłaszanie zmian do projektu**

Brak tak wielu istotnych danych dla projektu współfinansowanego z EFS+ w SL2021 uniemożliwia wdrożenie zgłaszania zmian za pomocą **wniosku o zmianę bezpośrednio w SL2021** i powoduje konieczność składania nowej wersji wniosku o dofinansowanie projektu poprzez **SOWA EFS**.

Niestety SOWA EFS nie ma wbudowanych funkcjonalności jak SL2021 w zakresie obsługi zmian do projektu co powoduje, że **procedura zgłaszania zmian** do projektu **będzie przebiegać** zgodnie ze ścieżką jaka była przyjęta **w poprzedniej perspektywie 2014-2020.** 

Jeżeli do SOWA EFS zostaną zaimplementowane rozwiązania przewidziane do rozpatrywania zmian do projektu w SL2021, wówczas procedura zgłaszania zmian do projektu zostanie uproszczona.

W systemie SL2021 i tak będą widoczne **wnioski o zmianę**, które będą wynikiem eksportu danych (z zaakceptowanej przez instytucję nowej wersji wniosku o dofinansowanie projektu złożonej w procedurze zmian do projektu) z SOWA EFS do SL2021.

Wniosek o zmianę w SL2021 powstaje także w wyniku uzupełnienia (przed podpisaniem umowy o dofinansowanie projektu) przez pracownika instytucji danych w bloku Charakterystyka i Klasyfikacja projektu

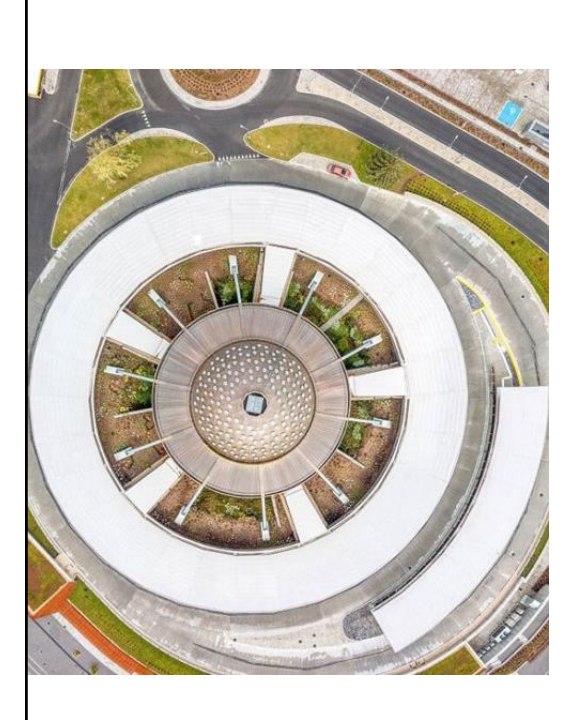

## **Dziękuję za uwagę**

Krystian Przygodzki e:mail: [ami.feld@wup.lodz.pl](mailto:ami.feld@wup.lodz.pl) tel. 42 6389180

32